# UNIVERZITA PARDUBICE Fakulta elektrotechniky a informatiky

Online systém pro návrh tiskovin a realizaci online objednávek

Ondřej Synek

Bakalářská práce

2014

Univerzita Pardubice Fakulta elektrotechniky a informatiky Akademický rok: 2013/2014

## ZADÁNÍ BAKALÁŘSKÉ PRÁCE

(PROJEKTU, UMĚLECKÉHO DÍLA, UMĚLECKÉHO VÝKONU)

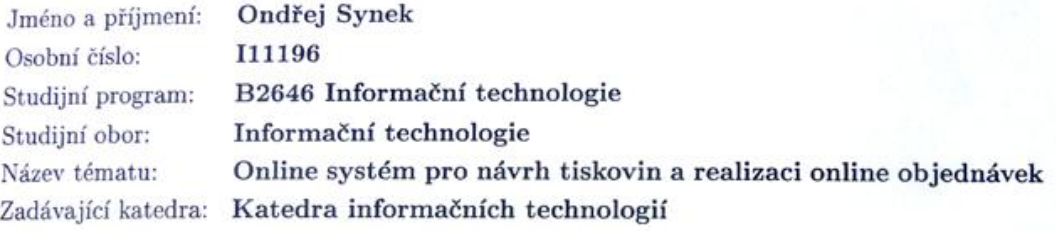

#### Zásady pro vypracování:

V úvodní části práce je nutné provést úvod do problematiky výpočetní logiky na straně webového prohlížeče a rešerši aktuálně dostupných JavaScript frameworků. Primárním cílem bakalářské práce je návrh a implementace webového systému umožňujícího návrh tiskovin a reklamních předmětů dle potřeb provozovatele webových stránek www.tiskproservis.cz (vizitky, servisní štítky, autopolepy, ...) Portál bude obsahovat implementaci vhodného CMS pro správu stránek a vyřizování objednávek..

Doporučené technologie: HTML5, CSS3, PHP, MySQL, JavaScript.

Rozsah grafických prací: Rozsah pracovní zprávy: Forma zpracování bakalářské práce: tištěná/elektronická Seznam odborné literatury:

[1] LECKY-THOMPSON, Ed a Steven D NOWICKI. PHP 6: programujeme profesionálně. Vyd. 1. Překlad Ondřej Gibl. Brno: Computer Press, 2010, 718 s. Programujeme profesionálně, no. 2. ISBN 978-80-251-3127-5. [2] PILGRIM, Mark. Dive into HTML5. [online] 2011 [cit. 2012-10-11]. Dostupné z WWW: http://diveintohtml5.info/, http://kniha.html5.cz/ [3] KOFLER, Michael. Mistrovství v MySQL 5. Vyd. 1. Překlad Jan Svoboda, Ondřej Baše, Jaroslav Černý. Brno: Computer Press, 2007, 805 s. ISBN 978-80-251-1502-2.

Vedoucí bakalářské práce:

Ing. Jan Hřídel Katedra informačních technologií

Datum zadání bakalářské práce: Termín odevzdání bakalářské práce:

20. prosince 2013 9. května 2014

prof. Ing. Simeon Karamazov, Dr. děkan

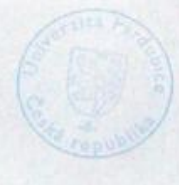

L.S.

Ing. Lukáš Čegan, Ph.D. vedoucí katedry

V Pardubicích dne 31. března 2014

#### **Prohlášení autora**

Prohlašuji, že jsem tuto práci vypracoval samostatně. Veškeré literární prameny a informace, které jsem v práci využil, jsou uvedeny v seznamu použité literatury.

Byl jsem seznámen s tím, že se na moji práci vztahují práva a povinnosti vyplývající ze zákona č. 121/2000 Sb., autorský zákon, zejména se skutečností, že Univerzita Pardubice má právo na uzavření licenční smlouvy o užití této práce jako školního díla podle § 60 odst. 1 autorského zákona, a s tím, že pokud dojde k užití této práce mnou nebo bude poskytnuta licence o užití jinému subjektu, je Univerzita Pardubice oprávněna ode mne požadovat přiměřený příspěvek na úhradu nákladů, které na vytvoření díla vynaložila, a to podle okolností až do jejich skutečné výše.

Souhlasím s prezenčním zpřístupněním své práce v Univerzitní knihovně.

V Pardubicích dne 8. 5. 2014 Ondřej Synek

## **Poděkování**

Velmi rád bych poděkoval všem, kteří mi jakýmkoliv způsobem pomohli při tvorbě této bakalářské práce. Především vedoucímu mé bakalářské práce Ing. Janu Hřídelovi za ochotu, odborné rady a vstřícný přístup. Dále mé rodině za podporu při studiu a mé přítelkyni, která mi byla vždy oporou. Také děkuji spolužákům, kteří mě při studiu podpořili.

#### **Anotace**

Tato bakalářská práce se zabývá v teoretické části technologiemi pro vývoj webových aplikací. Podrobněji zkoumá výpočetní logiku na straně webového prohlížeče a popisuje dostupné JavaScriptové frameworky.

V praktické části se zabývám návrhem a implementací webového systému umožňujícího návrh tiskovin a reklamních předmětů dle potřeb provozovatele webových stránek www.tiskproservis.cz. Portál obsahuje implementaci CMS pro správu stránek a vyřizování objednávek.

#### **Klíčová slova**

Návrh tiskovin, HTML5, CSS3, JavaScript, PHP, MySQL

#### **Title**

Online system for design of prints and online ordering

#### **Annotation**

This thesis deals with the theory of technologies for web application development. Then identifies the uses of the computing logic on the web client side and describes JavaScript frameworks.

In the practical part thesis deals with creating online system for design of prints and online ordering for www.tiskproservis.cz company. Portal also includes CMS system for content management.

#### **Keywords**

Design of prints, HTML5, CSS3, JavaScript, PHP, MySQL

## Obsah

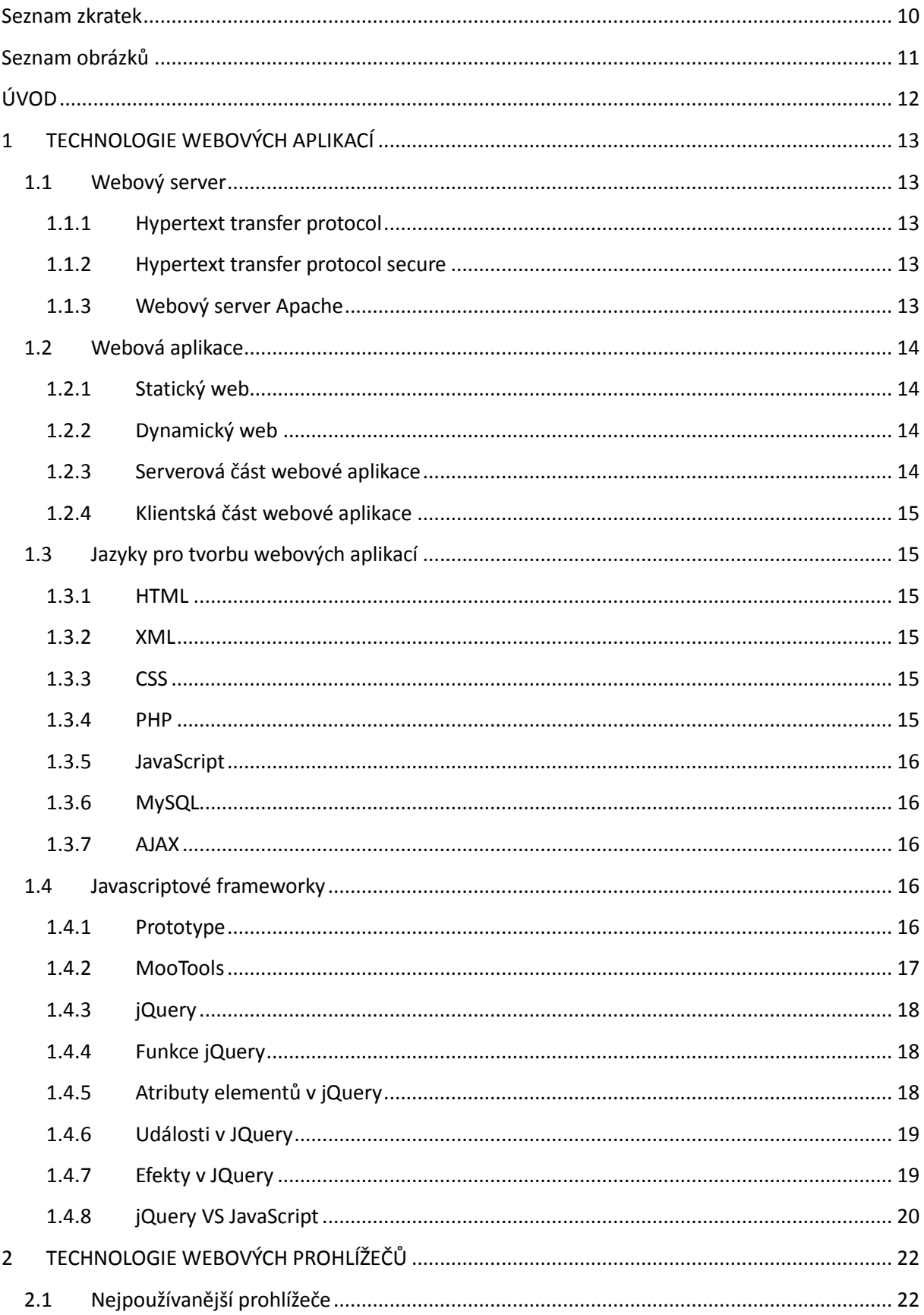

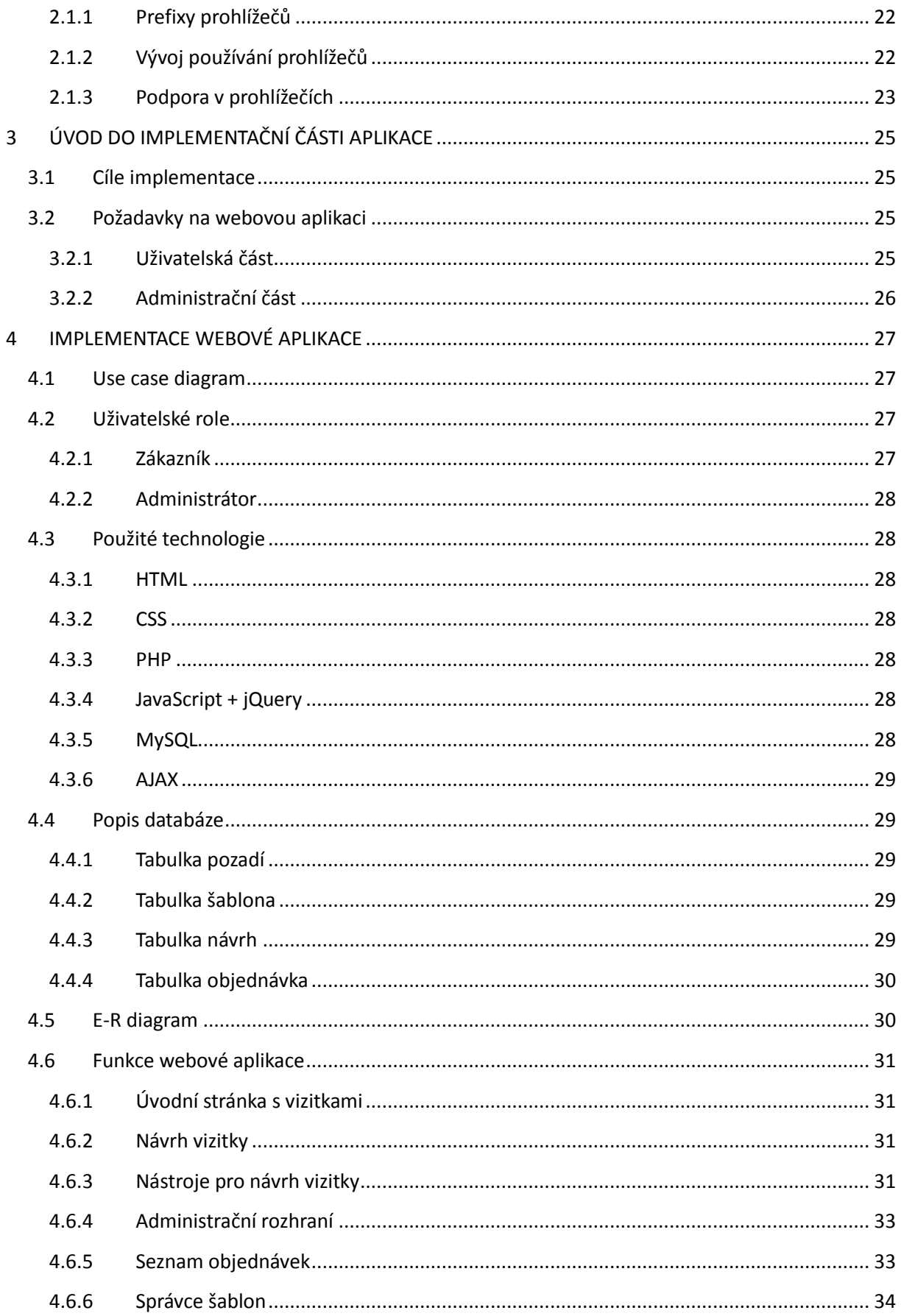

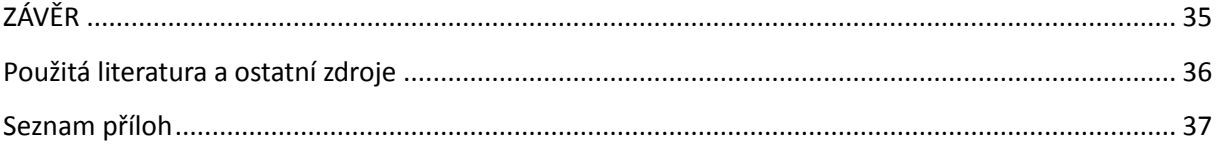

## **Seznam zkratek**

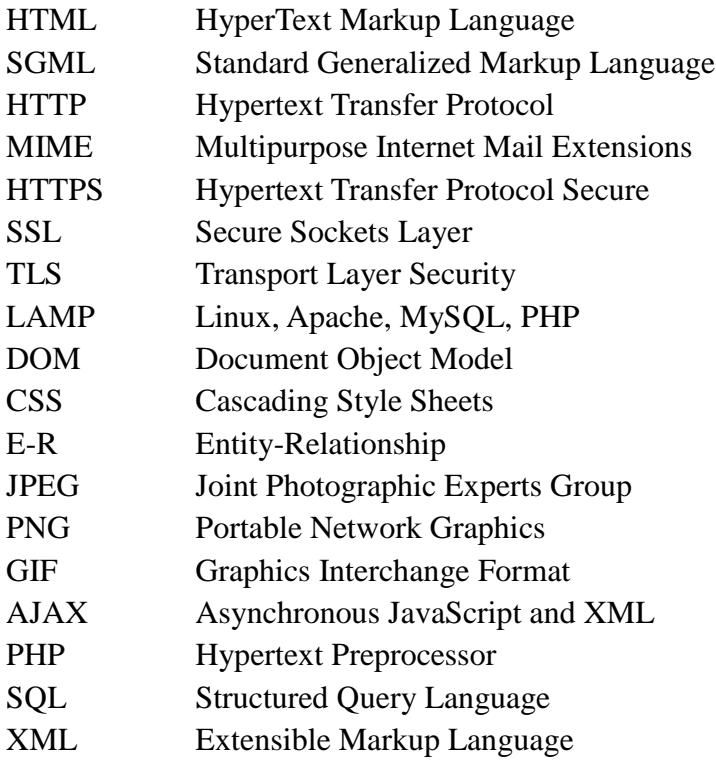

## Seznam obrázků

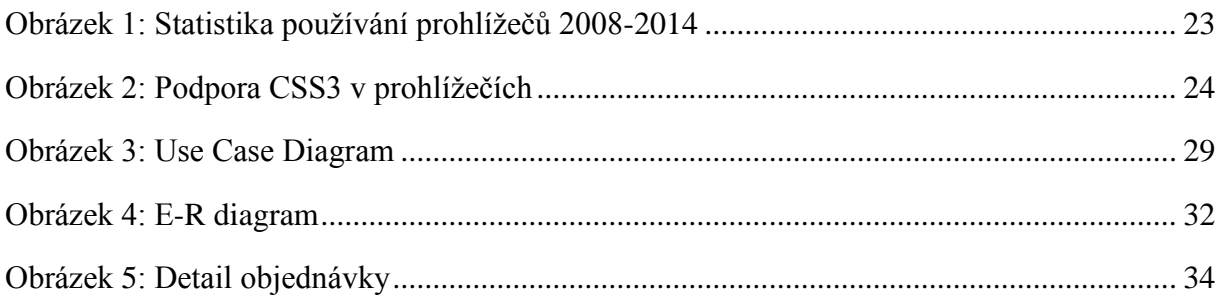

## **ÚVOD**

V dnešní době je pro firmy, které nabízí své služby a produkty, nezbytné mít své webové stránky. Zákazníci si mohou kdykoliv zjistit co firma nabízí, najít kontakt a kontaktovat danou firmu s poptávkou. Firma také může přes internet upoutat pozornost zákazníků. Sociální sítě jsou každým dnem rozšířenější a firmy se předhání v počtu uživatelů, kteří jejich stránku sledují. Naše e-mailové stránky jsou přeplněné obchodními sděleními, které se snaží nalákat na všelijaké akce. Webová prezentace je tedy nedílnou součástí celého mechanismu, který firmy dnes používají pro zviditelnění.

Cílem této bakalářské práce je v teoretické části uvést do technologií, které se používají při vývoji webových aplikací. Konkrétně se budu zabývat značkovacím jazykem HTML, kaskádovými styly CSS, programovacími jazyky PHP a JavaScript, databázemi MySQL a také technologií AJAX. Dále budou rozebrány jednotlivé JavaScriptové frameworky a jejich použití.

V praktické části bude předveden návrh a implementace webového systému pro firmu TiskProServis. Systém bude umožňovat návrh vizitek, které bude zákazník schopen graficky přizpůsobit, nahrát si vlastní obrázky a vytvořit obsah.

## **1 TECHNOLOGIE WEBOVÝCH APLIKACÍ**

Pro tvorbu internetových systémů máme v současnosti nemalé množství technologií. V této kapitole stručně popíšu ty nejpoužívanější.

#### **1.1 Webový server**

Webový server vyřizuje HTTP požadavky od webových prohlížečů. Mezi jednotlivými webovými servery mohou být značné rozdíly, ale mají několik stejných vlastností. Všechny servery jsou připojeny k počítačové síti a přijímají HTTP požadavky. Počítači, který požadavek poslal, odpoví dokumentem. Webové servery komunikují pomocí následujících protokolů.

#### **1.1.1 Hypertext transfer protocol**

HTTP je internetový protokol určený pro výměnu HTML dokumentů. Používán je od roku 1990. První verze sloužila pouze pro hrubé přenášení dat. Dnes může přenášet i další informace. Pomocí MIME rozšíření umí přenášet jakýkoli soubor.

#### **1.1.2 Hypertext transfer protocol secure**

HTTPS rozšiřuje protokol HTTP o zabezpečení protokoly SSL nebo TLS. Tyto protokoly pracují na nižší vrstvě než aplikační, na které pracuje HTTP. HTTPS umožňuje spojení mezi prohlížečem a serverem, které je zabezpečeno proti odposlouchávání, podvržení dat a také ověřuje identitu.

## **1.1.3 Webový server Apache**

Apache je v současné době nejrozšířenější a nejoblíbenější multiplatformní webový server na světě. Je to otevřený projekt určený pro operační systémy Linux, Microsoft Windows a další platformy.

#### **1.2 Webová aplikace**

Webové aplikace mají většinou za úkol zvýšit interakci internetových prezentací. Dle požadavků se může jednat o několik řádků kódu, vyjímkou však nejsou několika tisíci řádkové aplikace. Složitější webové aplikace mohou být napojeny i na další software např. účetní programy, objednávkové systémy atd. Cílem webových aplikací je šetřit čas a peníze. [1]

#### **1.2.1 Statický web**

Uživatelé, kteří navštíví statický web, dostanou informace přesně tak, jak je autor webu napsal. Statický web je většinou napsaný v HTML jazyce. Prohlížeč načte zdrojový kód a stránku zobrazí. Výhoda těchto stránek je jednoduchost, ale návštěvník nemůže nijak do webu zasahovat, což je velká nevýhoda.

#### **1.2.2 Dynamický web**

Na rozdíl od statického webu, v dynamickém se obsah mění. Základ je opět napsán v HTML jazyce, ale je dále rozšířen, nejčastěji jazyky PHP a JavaScript. Pomocí PHP se můžou do obsahu stránky načítat data z databáze. JavaScriptem je možné upravovat vzhled v závislosti na tom, jak uživatel stránku ovládá. Dále pomocí obou zmíněných jazyků může uživatel posílat na web svá data.

#### **1.2.3 Serverová část webové aplikace**

Technologie serverové části slouží k vytvoření dynamického obsahu webu. Veškeré požadavky se vykonají pomocí webového serveru. Obvykle se přistupuje k databázím nebo jiným datovým úložištím. Výhoda serverových skriptů je přizpůsobování se uživatelským požadavkům. Z hlediska bezpečnosti se obsah skriptů nikdy neodešle do webového prohlížeče.

#### **1.2.4 Klientská část webové aplikace**

Technologie klientské části slouží ke změně dynamického obsahu webu v závislosti na uživateli. Veškeré skripty jsou vykonávány přímo uživatelským prohlížečem. Tyto skripty jsou součástí HTML souboru nebo jsou umístěny v souboru externím. Prohlížeč skripty spustí a zobrazí stránku včetně výstupu skriptu.

## **1.3 Jazyky pro tvorbu webových aplikací**

#### **1.3.1 HTML**

HyperText Markup Language je značkovací jazyk pro vytváření WWW stránek. Jedná se o aplikaci jazyka SGML. Jeho vývoj ovlivnil vývoj internetových prohlížečů. HTML jazyk je charakterizován množinou tagů (značek) a jejich atributů (vlastností). Text dokumentu se vkládá mezi značky, které určují jeho sémantiku.

#### **1.3.2 XML**

Extensible Markup Language je stejně jako HTML značkovací jazyk a je zjednodušenou podobou jazyka SGML. Slouží pro serializaci dat, které je podporováno řadou programovacích jazyků a nástrojů.

#### **1.3.3 CSS**

Cascading Style Sheets (Kaskádové styly) je jazyk popisující způsob zobrazení internetových stránek. Jazyk navrhla organizace World Wide Web Consortium. Pomocí tohoto jazyku je možné oddělit vzhled dokumentu od jeho obsahu a struktury.

### **1.3.4 PHP**

Hypertext Preprocessor je skriptovací programovací jazyk pro programování internetových stránek s dynamickým obsahem. PHP skripty jsou prováděny v serverové části a k uživateli se dostane jejich výsledek.

#### **1.3.5 JavaScript**

JavaScript je objektově orientovaný, multiplatformní skriptovací jazyk. Používá se pro tvorbu WWW stránek a vkládá se přímo do HTML kódu. JavaScriptový program se nejprve stáhne z WWW stránky a po stažení se spouští na straně klienta.

#### **1.3.6 MySQL**

MySQL je multiplatformní databáze s kterou se komunikuje pomocí jazyku SQL. Lze ji využívat jak pod bezplatnou GPL licencí, tak pod placenou komerční licencí. Je velmi oblíbená a často se používá v kombinace Linux, MySQL, PHP a Apache (technologie LAMP).

#### **1.3.7 AJAX**

AJAX je technologie vývoje interaktivních webových aplikací. Obsah se mění, bez toho aby se stránka musela aktualizovat, díky asynchronímu zpracování stránek pomocí JavaScriptové knihovny.

#### **1.4 Javascriptové frameworky**

S rostoucí oblibou JavaScriptu u webových vývojářů vzniká potřeba nalézt způsoby jak programování v JavaScriptu usnadnit. Programátoři vymýšlí nové nástroje - frameworky, které programování zjednodušují. Těchto frameworků je spousta, každý postavený na jiném přístupu. Rozšiřují základní schopnosti JavaScriptu a nabízí různé efekty a funkce.

#### **1.4.1 Prototype**

U tohoto frameworku je třeba dát si pozor na to, že upravuje základní objekty JavaScriptu jako Array, String, atd. Proto dochází k narušení většiny skriptů, které nejsou na Prototype postavené. Může se tedy stát, že po přidání Prototype do většího projektu přestanou původní skripty fungovat.

#### **ukázka práce s AJAXem**

```
new Ajax.Request('adresa',
\{ method: 'get',
            onSuccess: function(transport) {
               var response = transport.responseText;
                alert("Podařilo se! \n\n" + response);
            },
            onFailure: function() {
                alert('Něco se pokazilo...')
 }
        });
```
AJAX umožňuje poslat data z JavaScriptu do PHP a následně je uložit do databáze. V daném kódu se nastaví adresa k PHP souboru a data, která chceme poslat.

## **1.4.2 MooTools**

MooTools volí cestu rozšiřování objektů a dodržuje zapouzdření. Proto se není nutno obávat, že by skripty byly nekompatibilní se skripty třetích stran. MooTools je inspirováno programovacím jazykem Ruby. [2]

#### **ukázka práce s AJAXem**

```
var req = new Request(\{ method: 'get',
     url: 'adresa',
     data: {'data': '1'},
     onComplete: function(response) {
         alert('Odpověď: ' + response);
     }
}).send();
```
### **1.4.3 jQuery**

Framework jQuery je zjednodušen a optimalizován tak, že můžeme dosáhnout zajímavých efektů i pomocí jediného řádku kódu a navíc je chování stejné ve všech prohlížečích. Knihovna obsahuje velké množství funkcí, které zjednodušují práci s JavaScriptem. [3]

### **1.4.4 Funkce jQuery**

- Výběr DOM elementů pomocí selektorů,
- Funkce pro procházení DOM a jejich změnu,
- Manipulace s CSS,
- Animace a efekty,
- Události,
- AJAX.

#### **ukázka práce s AJAXem**

```
$.ajax({
         type: "POST",
         url: "includes/php/ajax/getAuthor.php",
         data: {
              idSablony: idSablony
         },
        success: function(data) {
              $("#author").html(data);
         }
     });
```
#### **1.4.5 Atributy elementů v jQuery**

Pomocí jQuery je možné pracovat s atributy elementů např. value, disabled, selected, style atd. K tomu slouží funkce attr(), která atributy upravuje nebo přidává, a removeAttr(), která atributy odebírá. Také je možné použít funkci val(), která vrátí nebo nastaví hodnotu elementů jako select box, textové pole a další.

#### **1.4.6 Události v JQuery**

Pokud potřebujeme, aby se nějaká funkce nezavolala ihned po načtení stránky, ale např. až po kliknutí na element, musíme použít událost.

### **Seznam událostí**

- Click Kliknutí levým tlačítkem myši,
- Dblclick Dvojklik myší,
- Mouseover Přejetí myší,
- Mouseout Opuštění prostoru,
- Mousedown Stisknutí levého tlačítka myši,
- Keydown Stisknutí klávesy,
- Keyup Uvolnění klávesy,
- Blur Ztráta označení.

## **1.4.7 Efekty v JQuery**

Efekty jsou jednou z nejzajímavějších funkcí jQuery. Jediným zavoláním funkce, lze zařídit fade efekt (postupné zmizení), postupné vysunutí menu apod.

#### **Příklady efektů**

- $\bullet$  show(),
- hide(),
- animate(),
- $\bullet$  fadeIn(),
- fadeOut(),
- slideDown(),
- slideUp().

## **1.4.8 jQuery VS JavaScript**

Při používání jQuery docílíme podstatně kratšího kódu v porovnání s JavaScriptem. Tím se zmenší časová náročnost a také je kód mnohem lépe čitelný. [4]

#### **Ukázka JavaScript kódu**

```
<body onload="loaded()">
<script>
function linkMouseOver() {
              var parentNode = this.parentNode;
               if (parentNode.tagName.toLowerCase() === "li") {
                   parentNode.style.color = "red";
 }
 }
           function linkMouseOut() {
               var parentNode = this.parentNode;
               if (parentNode.tagName.toLowerCase() === "li") {
                   parentNode.style.color = "black";
 }
```

```
 function loaded() {
             for (var i = 0, links = document.links, numLinks =
links.length; i < numLinks; i++) 
\{ links[i].onmouseover = linkMouseOver;
                 links[i].onmouseout = linkMouseOut;
 }
 }
</script>
```
#### **Ukázka jQuery kódu**

}

```
$(document).ready(function() {
                  $("a").mouseover(function() {
                      $(this).parent("li").css({color: "red"}); 
                  });
                   $("a").mouseout(function() {
                      $(this).parent("li").css({color: "black"}); 
                  });
             });
```
Ukázkové funkce zajistí, že po najetí myší na odkaz se označí červeně text položky v seznamu, ve kterém se tento odkaz nachází. Přestože oba kódy mají úplně totožnou funkci, JavaScriptový kód zabírá 24 řádků a 456 znaků. Oproti tomu jQuery kód zabírá 8 řádků a 175 znaků.

## **2 TECHNOLOGIE WEBOVÝCH PROHLÍŽEČŮ**

Webový prohlížeč je počítačový program, který komunikuje s HTTP serverem a zpracovává přijatý kód. Ten dále zformátuje a zobrazí webovou stránku. [5]

## **2.1 Nejpoužívanější prohlížeče**

- Google Chrome,
- Internet Explorer,
- Mozilla Firefox,
- Safari,
- Opera.

[6]

## **2.1.1 Prefixy prohlížečů**

- $\bullet$  -webkit- $\rightarrow$  Google Chrome, Safari, Opera,
- $\bullet$  -ms-  $\rightarrow$  Internet Explorer,
- $\bullet$  -moz-  $\rightarrow$  Mozilla Firefox,
- $\bullet \quad -\text{o-} \rightarrow \text{Opera (starší verze)}.$

[7]

## **2.1.2 Vývoj používání prohlížečů**

Největší zastoupení prohlížečů v roce 2008: Internet Explorer – 70%, Mozilla Firefox – 26%. Během posledních šesti let klesá obliba Exploreru a Firefoxu a naopak Google Chrome je stále oblíbenější. Zastoupení v roce 2014: Google Chrome – 44%, Internet Explorer – 23%, Mozilla Firefox – 19%, Safari – 10%, Opera 1,4%. [8]

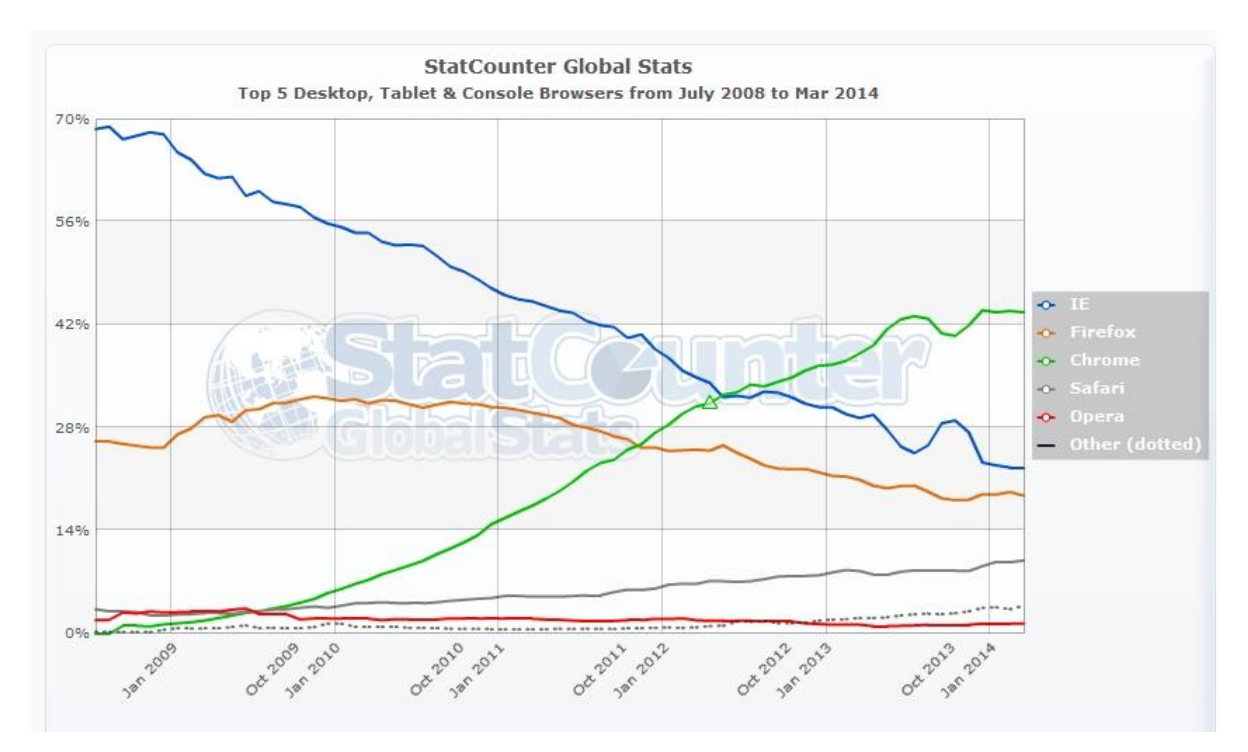

Obr.1. Statistika používání prohlížečů 2008-2014 [8]

#### **2.1.3 Podpora v prohlížečích**

S příchodem technologií HTML5 a CSS3, které mají za úkol zjednodušit tvorbu webu a umožnit použití nových funkcí, nastává problém v podobě podpory prohlížečů. Uživatelé, kteří zobrazí naše stránky v prohlížeči, který nepodporuje funkce, kterých využíváme, mohou narazit na problémy. Proto bychom měli věnovat pozornost tomu, jak náš web pracuje v různých prohlížečích. Mozilla Firefox verze 28.0 může mít problémy s některými HTML5 formuláři [zdroj html5test]. Internet Explorer podporuje některé funkce až od verze 9 a vyšší.[9]

| <b>CSS3 Properties</b>      |               |                          |              |    |              |              |               |                |              |          |                       |              |    |                         |     |
|-----------------------------|---------------|--------------------------|--------------|----|--------------|--------------|---------------|----------------|--------------|----------|-----------------------|--------------|----|-------------------------|-----|
|                             | <b>MAC</b>    |                          |              |    |              |              | <b>WIN</b>    |                |              |          |                       |              |    |                         |     |
|                             |               | $\bullet$                | U            |    | $\mathbb{R}$ |              | Q             | B              |              |          |                       | e            |    |                         |     |
|                             | <b>CHROME</b> | <b>FIREFOX</b>           | <b>OPERA</b> |    | SAFARI       |              | <b>CHROME</b> | <b>FIREFOX</b> | OPERA        | IE       |                       |              |    |                         |     |
|                             | 25            | 20                       | 12           | 15 | 5.1          | $\epsilon$   | 25            | 15             | 12           | 6        | $\overline{7}$        | 8            | 9. | 10                      |     |
| <b>RGBA</b>                 | ◡             | $\bullet$                |              |    |              |              | ر             | ◡              | ◡            | ×        | $\boldsymbol{\times}$ | ×            |    |                         | 91% |
| <b>HSLA</b>                 | ◡             | v                        |              |    |              |              | v             | ◡              | ◡            | ×        | $\times$              | ×            |    |                         | 91% |
| <b>Box Sizing</b>           | ◡             | $\checkmark$             |              |    |              |              | ◡             | ◡              | $\checkmark$ | ×        | $\mathbf x$           | $\checkmark$ |    |                         | 35% |
| <b>Background Size</b>      | ◡             | مہ                       |              |    |              |              | J             | ◡              | ◡            | ×        | $\boldsymbol{\times}$ | $\mathbf x$  |    |                         | 90% |
| <b>Multiple Backgrounds</b> | ◡             | $\checkmark$             |              |    | ◡            | $\checkmark$ | ◡             | $\checkmark$   | ◡            | ×        | $\mathbf x$           | ×            |    |                         | 90% |
| <b>Border Image</b>         | ◡             | $\overline{\phantom{a}}$ |              |    |              |              | ر             | ے              | $\checkmark$ | ×        | $\times$              | ×            | ×  | $\overline{\mathbf{x}}$ | 85% |
| <b>Border Radius</b>        | ◡             | $\checkmark$             |              |    |              |              | ◡             | $\checkmark$   | $\checkmark$ | $\times$ | $\mathbf x$           | ×            |    |                         | 91% |
| <b>Box Shadow</b>           | ◡             | $\checkmark$             |              |    |              |              |               | ◡              | v            | ×        | ×                     |              |    |                         | 91% |
| <b>Text Shadow</b>          | ◡             | ◡                        |              |    |              |              | J             | ◡              | $\checkmark$ | ×        | ×                     | ×            |    | ر.                      | 76% |
| Opacity                     |               |                          |              |    |              |              |               |                |              |          |                       |              |    |                         | 91% |

Obr.2. Podpora CSS3 v prohlížečích [9]

## **3 ÚVOD DO IMPLEMENTAČNÍ ČÁSTI APLIKACE**

Cílem této práce je vytvořit webovou aplikaci pro potřeby firmy TiskProServis.

#### **3.1 Cíle implementace**

Cílem webové aplikace je umožnit zákazníkům návrh firemních nebo osobních vizitek. Zákazník má možnost upravit návrh ze šablony k obrazu svému tím, že upravuje obsažené elementy a přidává nové. Po skončení návrhu, který odpovídá zákazníkově představě, lze vizitky objednat vyplněním počtu kusů, adresy a odesláním objednávky. Správcům webové aplikace musí být umožněna úprava šablon a správa objednávek.

## **3.2 Požadavky na webovou aplikaci**

#### **3.2.1 Uživatelská část**

Návrh začíná výběrem šablony, kde je vizitka předpřipravena. Uživatel může dále do návrhu nahrávat své obrázky (ve formátu JPEG, PNG, GIF), upravovat již obsažené texty a přidávat texty nové. Také je možné změnit pozadí z předpřipraveného seznamu a nastavit do jaké barvy se prolíná.

Všechny elementy obsažené v návrhu lze libovolně zvětšovat a měnit jejich pozici. Rozpracovaný návrh je možné dokončit později užitím funkce "Dodělat později", kdy uživatel obdrží odkaz rozpracovaného návrhu. Uživatel může návrh průběžně ukládat a načíst poslední uložení v případě, že chce zrušit poslední kroky.

Po návrhu vizitky lze přejít k objednávce. Zákazník zadá požadovaný počet kusů, vyplní svojí adresu a odešle objednávku.

### **3.2.2 Administrační část**

Správci webové aplikace mají k dispozici správu šablon, která umožňuje vytvoření nových šablon a úpravu/mazání stávajících. Samotné nástroje pro úpravu šablon jsou stejné jako nástroje pro uživatelský návrh.

Administrační část dále obsahuje správu objednávek, kde lze zobrazit údaje o uskutečněných objednávkách – Objednavatele s adresou, ičo, dič, telefon, e-mail, poznámku k objednávce a náhled návrhu. Objednávku správce může označit za vyřízenou.

## **4 IMPLEMENTACE WEBOVÉ APLIKACE**

## **4.1 Use case diagram**

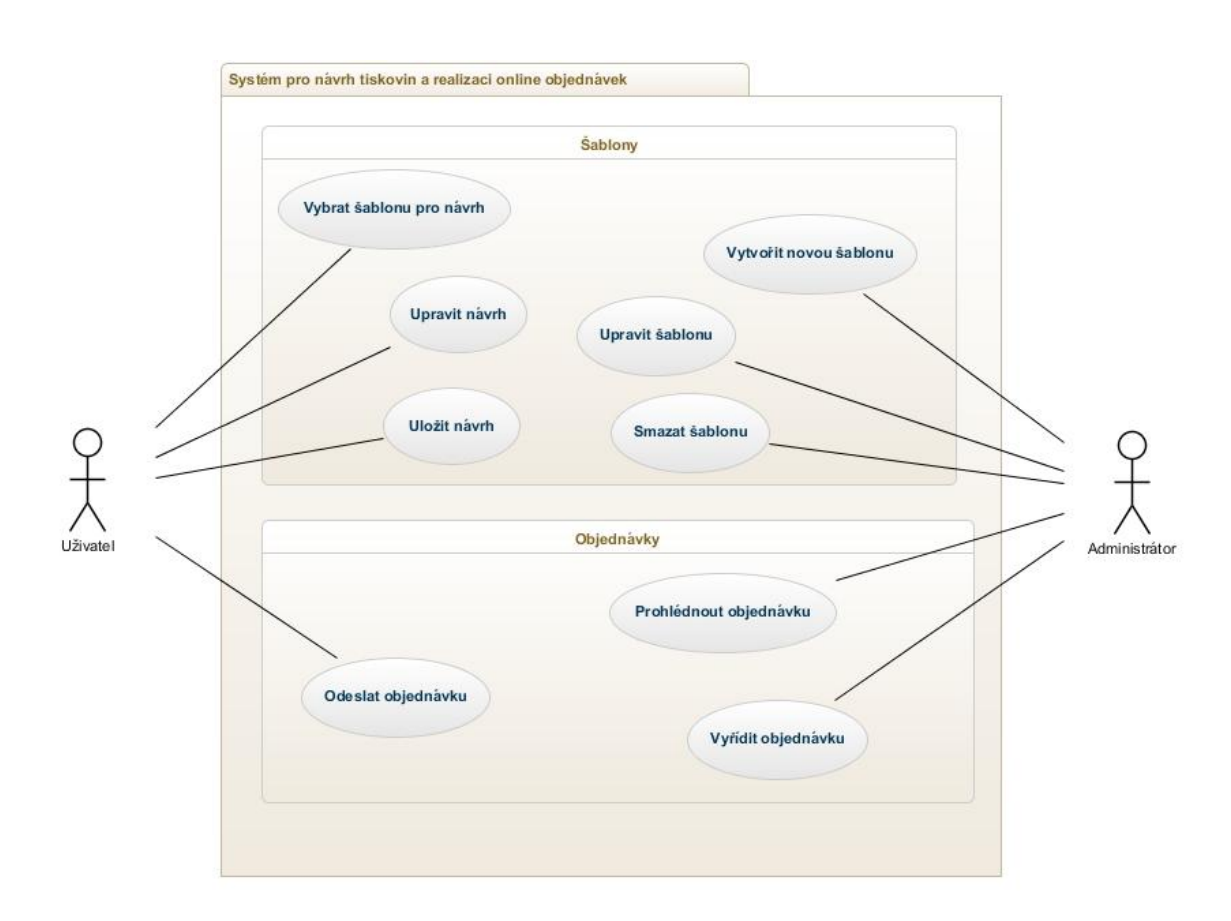

Obr.3. Use Case Diagram [10]

## **4.2 Uživatelské role**

Aplikaci využívají dva typy uživatelů – zákazník a administrátor.

## **4.2.1 Zákazník**

Zákazník může vybrat šablonu ze seznamu a dále jí upravovat podle svých potřeb. Po dokončení návrhu má možnost vizitku objednat vyplněním objednávacího formuláře.

### **4.2.2 Administrátor**

Administrátor spravuje šablony a má přehled o uskutečněných objednávkách.

#### **4.3 Použité technologie**

Při vývoji webové aplikace byly použity jazyky HTML, CSS, PHP, JavaScript, MySQL, AJAX.

#### **4.3.1 HTML**

Rozvržení stránky (layout) je vytvořeno pomocí HTML5.

### **4.3.2 CSS**

Při stylování webu je použit CSS. Barevný přechod pozadí stránky a stín textu v návrhu je využitím CSS3.

#### **4.3.3 PHP**

Serverová část aplikace je naprogramována v PHP. Pomocí tohoto jazyku se získávají data z databáze a do databáze se také nahrávají. Dále je v PHP naprogramován skript pro nahrávání obrázků.

#### **4.3.4 JavaScript + jQuery**

Pomocí JavaScriptu a frameworku jQuery jsou naprogramovány funkce, na kterých je založen návrh vizitek a jeho nástroje.

#### **4.3.5 MySQL**

MySQL databáze je použita pro uchování dat, které jsou nutné pro práci aplikace.

#### **4.3.6 AJAX**

Díky AJAXu je možné propojit JavaScript a PHP. V aplikaci je AJAX využit pro uchování JavaScriptových proměnných do databáze a naopak pro načtení dat z databáze do JavaScriptu.

#### **4.4 Popis databáze**

V databázi jsou uložena data, která jsou potřeba uchovat pro potřeby aplikace. Databáze se skládá ze čtyř tabulek: pozadí, šablona, návrh, a objednávka.

#### **4.4.1 Tabulka pozadí**

V tabulce pozadí je uložena cesta k obrázku jednotlivých pozadí, které je možno použít v šablonách. Dále se eviduje odkaz na stránku, odkud byl obrázek stažen a autor obrázku. Obrázky na pozadí jsou využívány dle licence Creative Commons, proto musí být uveden autor a odkud byl obrázek stažen. [11]

#### **4.4.2 Tabulka šablona**

V tabulce šablona je uložen zdrojový kód šablony a elementů, které se v šabloně nachází a náhledový obrázek, který je uživateli zobrazen při výběru šablony. Dále se eviduje id použitého pozadí.

#### **4.4.3 Tabulka návrh**

V tabulce návrh je uložen zdrojový kód návrhu a elementů, které se v návrhu nachází a náhledový obrázek, který je uživateli zobrazen při objednávce. Dále se eviduje id použitého pozadí.

#### **4.4.4 Tabulka objednávka**

V tabulce objednávka jsou uloženy informace o objednávkách vizitek: tel s adresou, ičo, dič, telefon, e-mail, poznámka k objednávce a náhled návrhu. Dále se eviduje počet kusů, cena a zda je objednávka již vyřízena.

### **4.5 E-R diagram**

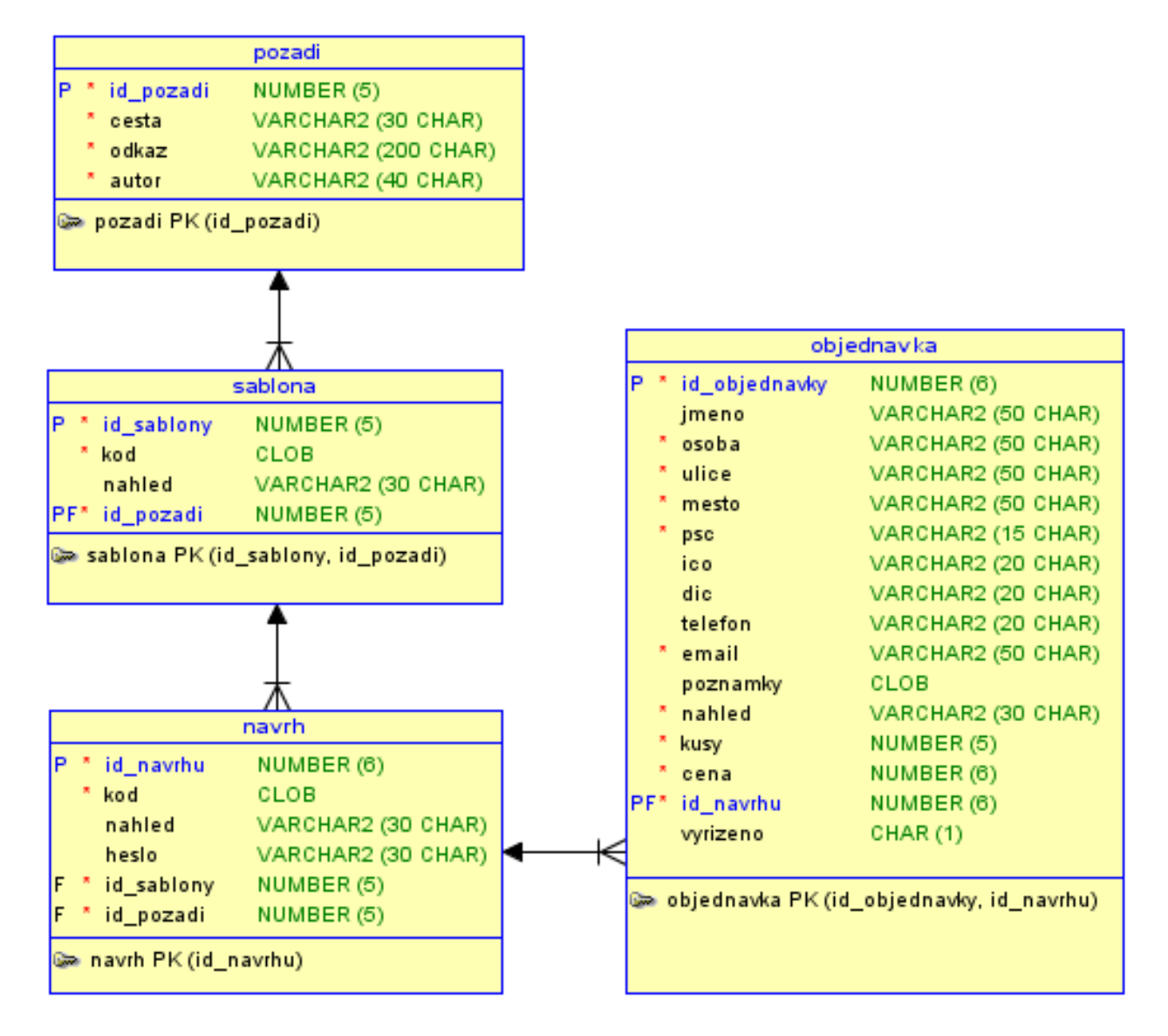

Obr.4. E-R diagram[zdroj: autor]

### **4.6 Funkce webové aplikace**

#### **4.6.1 Úvodní stránka s vizitkami**

Poté co zákazník navštíví webovou aplikaci, zobrazí se mu všechny připravené šablony návrhů vizitek. Šablony se nahrávají z databáze a každá má nastavené ID, které se jako parametr pošle na stránku návrhu, poté co zákazník šablonu vybere.

#### **4.6.2 Návrh vizitky**

Při příchodu na stránku návrhu se zjistí ID zvolené šablony a načte se z databáze zdrojový kód této dané šablony. Dále se návrh uloží do databáze jako nový záznam s daným novým ID. Uživateli je zobrazen návrh vizitky a je mu umožněno využití nástrojů pro úpravu šablony.

#### **4.6.3 Nástroje pro návrh vizitky**

Implementovány jsou nástroje dvojího typu: nástroje pro správu návrhu, které jsou stále viditelné a nástroje pro úpravu elementů, které se zobrazí po kliknutí na daný element.

#### **Návrhové okno**

V návrhovém okně se nachází obrázky a texty návrhu, které lze libovolně přesouvat a měnit jejich velikost. Oknu lze nastavit pozadí ze seznamu pozadí uložených v databázi. Přesouvání elementů je naprogramováno v jazyku JavaScript a funguje na principu přepisování souřadnic elementu (style.left, style.top) na souřadnice myši (clientX, clientY) při tažení elementu.

#### **Nahrávání obrázků**

Nahrávání obrázků je naprogramováno v jazyku PHP. Uživatel nejprve vybere soubor pomocí elementu input type="file" a odešle formulář. Dále se zavolá funkce pro nahrání vybraného obrázku (JPG, PNG, GIF) do složky "pics". Stránka s návrhem se znovu načte a do zdrojového kódu se připíše nahraný obrázek.

#### **Přidání textu**

Kliknutím na tlačítko přidat text se zavolá javascriptová funkce, která připojí k návrhu nový element a nastaví vlastnost innerHTML na "Nový text". Text lze přejmenovat dvojklikem nebo kliknutím na nástroj přejmenuj.

#### **Uložení**

Při uložení se pomocí AJAXu uloží zdrojový kód návrhu do databáze. Při příchodu na stránku návrhu se tedy zobrazí všechny elementy přesně tak, jak byly nastaveny při uložení.

#### **Načtení posledního uložení**

V případě, že uživatel udělal něco špatně a chce vrátit zpět změny od posledního uložení, má možnost načíst z databáze zdrojový kód návrhu z posledního uložení a nahradit jím současný kód.

#### **Změna pozadí**

Změna pozadí probíhá přes jQuery UI dialog [12], kde se zobrazí všechny pozadí načtené z databáze. Po výběru pozadí se změní informace o autorovi a vlastnost backgroundimage pozadí. Dále uživatel může nastavit jQuery UI sliderem průhlednost pozadí a pomocí JS Color Pickeru[13] vybrat barvu, do které se pozadí prolíná.

#### **Dodělat později**

Tato JavaScriptová funkce umožňuje uživateli vrátit se k návrhu později. Uživatel je vyzván pomocí "prompt" k zaheslování návrhu a je mu vygenerován odkaz rozpracovaného návrhu.

#### **Zrušení návrhu**

Přes AJAX se zavolá PHP funkce, která zruší proměnné uchovávající informace o návrhu a uživatel je navrácen na výběr šablony.

#### **Objednávka**

Nejprve se obsah divu, obsahující elementy návrhu, převede na canvas pomocí html2canvas a následně je funkcí canvas.toDataURL vytvořen PNG náhled návrhu vizitky. Tento náhled je zobrazen v objednávce, kde je dále cenová kalkulačka, která počítá cenu na základě výběru počtu kusů. Posledním prvkem v objednávce je formulář, který zákazník vyplní svými údaji.

#### **Nástroje pro úpravu elementů**

Po kliknutí na obrázek nebo text v návrhu zobrazí příslušné nástroje. Obrázky i texty lze zvětšovat a zmenšovat pomocí jQuery UI slideru, kdy se nastavuje obrázku šířku a textu velikost fontu. Dále lze elementy mazat (funkce .remove()) a přesouvat mezi vrstvami (nastavení z-indexu). Text můžeme upravovat dalšímí nástroji jako je přepsání textu, kdy se změní vlastnost innerhtml novým textem, který uživatel zadá pomocí "prompt", dále změna fontu pomocí jQuery Font Selectoru [14] a nakonec změna barvy textu a jeho stínu díky již zmíněnému JS Color Pickeru[13]. Stín textu je vytvořen CSS3 vlastností text-shadow.

#### **4.6.4 Administrační rozhraní**

Administrační rozhraní má dvě hlavní funkce: seznam objednávek a správce šablon.

#### **4.6.5 Seznam objednávek**

Po přihlášení do administračního rozhraní se načtou z databáze objednávky a zobrazí se jejich seznam ve tvaru: Název firmy, počet kusů a cena. Po kliknutí na libovolnou položku seznamu se zobrazí detail objednávky ve tvaru: číslo objednávky, název firmy, jméno objednavatele, adresa, telefon, ičo, dič, email, poznámka a náhled vizitky.

**CELÁ OBJEDNÁVKA** ID objednávky: 1 Firma: Company s.r.o Kontaktní osoba: Petr Novák Adresa: Pardubická 315, Náchod, 549 40 IČO: 405 24 485 DIČ: CZ405 24 485 Telefon: 723555222 E-mail: mail@comp.cz Poznámky: Lamino **COMPANY S.r.o.**  $000$ Email: mail@comp.c

Obr.5. Detail objednávky [zdroj: autor]

### **4.6.6 Správce šablon**

Pod objednávkami se nachází správce šablon. Při vytvoření nové šablony se nastaví nové ID a vytvoří se prázdný návrh. Po dokončení návrhu se přidá šablona do databáze a vytvoří se náhledový obrázek, který je zobrazen ve výběru šablony na stránce vizitky. Nová šablona se také může vytvořit duplikováním jiné šablony.

Dále je možné všechny šablony upravit. Ze seznamu všech šablon lze vybrat námi požadovanou šablonu, tím se nastaví ID šablony a z databáze se načte její zdrojový kód a objeví se v návrhu. Pomocí nástrojů, které jsou shodné s nástroji pro návrh vizitky, lze vykonat požadované změny a po skončení se uloží šablona do databáze a změní se její náhledový obrázek.

Výběrem šablony ze seznamu lze šablonu také smazat. Výběrem předáme ID šablony a provede se SQL příkaz pro smazání.

## **ZÁVĚR**

Cílem bakalářské práce bylo vytvořit rešerši aktuálních JavaScript frameworků. Dále návrh a implementaci webové aplikace pro návrh vizitek. Na navrhovanou aplikaci byly kladeny podmínky, aby umožnila správu šablon pro správce webu a následnou úpravu těchto šablon v rámci návrhu zákazníkem. Zákazníkovi mělo být umožněno si navrženou vizitku objednat.

Na základě všech požadavků byla vytvořena aplikace, která tyto požadavky splňuje. Aplikace disponuje nástroji, pomocí kterých lze upravovat texty a obrázky v návrhu a šablonách. V rámci aplikace jsem navrhl šablony, které mohou být dále upraveny a díky správě šablon mohou správci aplikace vytvořit jednoduše šablony vlastní.

Tvorba bakalářské práce pro mě byla velkým přínosem. Umožnila mi prohloubit mé znalosti programování aplikace v PHP, JavaScriptu, frameworku jQuery a technologii AJAX. Konkrétně bych zmínil pochopení propojení dat, která se načtou pomocí PHP z databáze a dat, která jsou obsluhována funkcemi JavaScriptu a následně jsou opět uložena do databáze. Příkladem může být výběr šablony, kdy se načte její zdrojový kód z databáze a zákazník nástroji pro návrh vizitky tento kód upravuje a při provedení objednávky se finální kód návrhu uloží opět do databáze.

Výsledná webová aplikace této bakalářské práce je dále prospěšná firmě TiskProServis, pro kterou byla aplikace vyvíjena. Využívání aplikace ušetří firmě spoustu času, který by byl věnován tvorbě grafiky vizitek pro zákazníky a následným konzultacím, zda grafika vyhovuje jejich požadavkům. Díky aplikaci si zákazníci návrh vytvoří sami podle svých představ a firma může vizitky ihned vytisknout a poslat zákazníkovi.

## **Použitá literatura a ostatní zdroje**

[1] ADAPTIC S.R.O. *Programování aplikací*. [online]. 2014 [cit. 2014-04-22]. Dostupné na WWW: http://www.adaptic.cz/weby/programovani-aplikaci/

[2] ŠŤASTNÝ, Jakub. Nový sexy javascriptový framework. *ROOT.CZ*. [online]. 2008-08-06 [cit. 2014-04-22]. ISSN 1212-8309. Dostupné na WWW: http://www.root.cz/clanky/mootools-novy-sexy-javascriptovy-framework/

[3] BUROBIN, Dmitry. Jak začít s jQuery. *KODING.CZ*. [online]. 2012-01-25 [cit. 2014-04- 22]. Dostupné na WWW: http://www.koding.cz/priklady.php?id=18

[4] ŠERÝ, Richard. JavaScript s jQuery. *interval.cz*. [online]. 2007-05-21 [cit. 2014-04-22]. Dostupné na WWW: http://interval.cz/clanky/javascript-s-jquery-lehky-uvod/

[5] JAK NA INTERNET. *Prohlížeče a internetové technologie*. [online]. 2013 [cit. 2014-04- 22]. Dostupné na WWW: http://www.jaknainternet.cz/page/1235/prohlizece-a-internetovetechnologie/

[6] MACICH, Jiří. Webové prohlížeče: současní lídři a jejich historie. *ROOT.CZ*. [online]. 2013-03-06 [cit. 2014-04-22]. ISSN 1212-8309. Dostupné na WWW: http://www.root.cz/clanky/webove-prohlizece-soucasni-lidri-a-jejich-historie-1-2/

[7] JAHODA, Bohumil. CSS prefixy. *JECAS.cz*. [online]. 2013-09-15 [cit. 2014-04-22]. Dostupné na WWW: http://jecas.cz/css-prefixy

[8] STATCOUNTER. *StatCounter Global Stats*. [online]. 2014 [cit. 2014-04-22]. Dostupné na WWW: http://gs.statcounter.com/

[9] FINDMEBYIP.com. *HTML5 & CSS3 Support*. [online]. 2014 [cit. 2014-04-22]. Dostupné na WWW: http://fmbip.com/litmus/

[10] GENMYMODEL.com. *Free UML online tool*. [online]. 2014 [cit. 2014-04-22]. Dostupné na WWW: http://www.genmymodel.com/

[11] CREATIVE COMMONS. *Licence Creative Commons*. [online]. 2014 [cit. 2014-04-22]. Dostupné na WWW: http://www.creativecommons.cz/

[12] JQUERY USER INTERFACE. Set of user interface interactions. *jQueryui.com*. [online]. 2014 [cit. 2014-04-22]. Dostupné na WWW: http://jqueryui.com/

[13] ODVÁRKO, Jan. JavaScript HTML Color Picker. *JS Color.com*. [online]. 2014 [cit. 2014-04-22]. Dostupné na WWW: http://jscolor.com/

[14] DYER, Chris. jQuery Font Chooser. *GitHub.com*. [online]. 2014 [cit. 2014-04-22]. Dostupné na WWW: https://github.com/CD1212/jQuery-Font-Chooser

## Seznam příloh

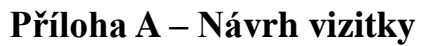

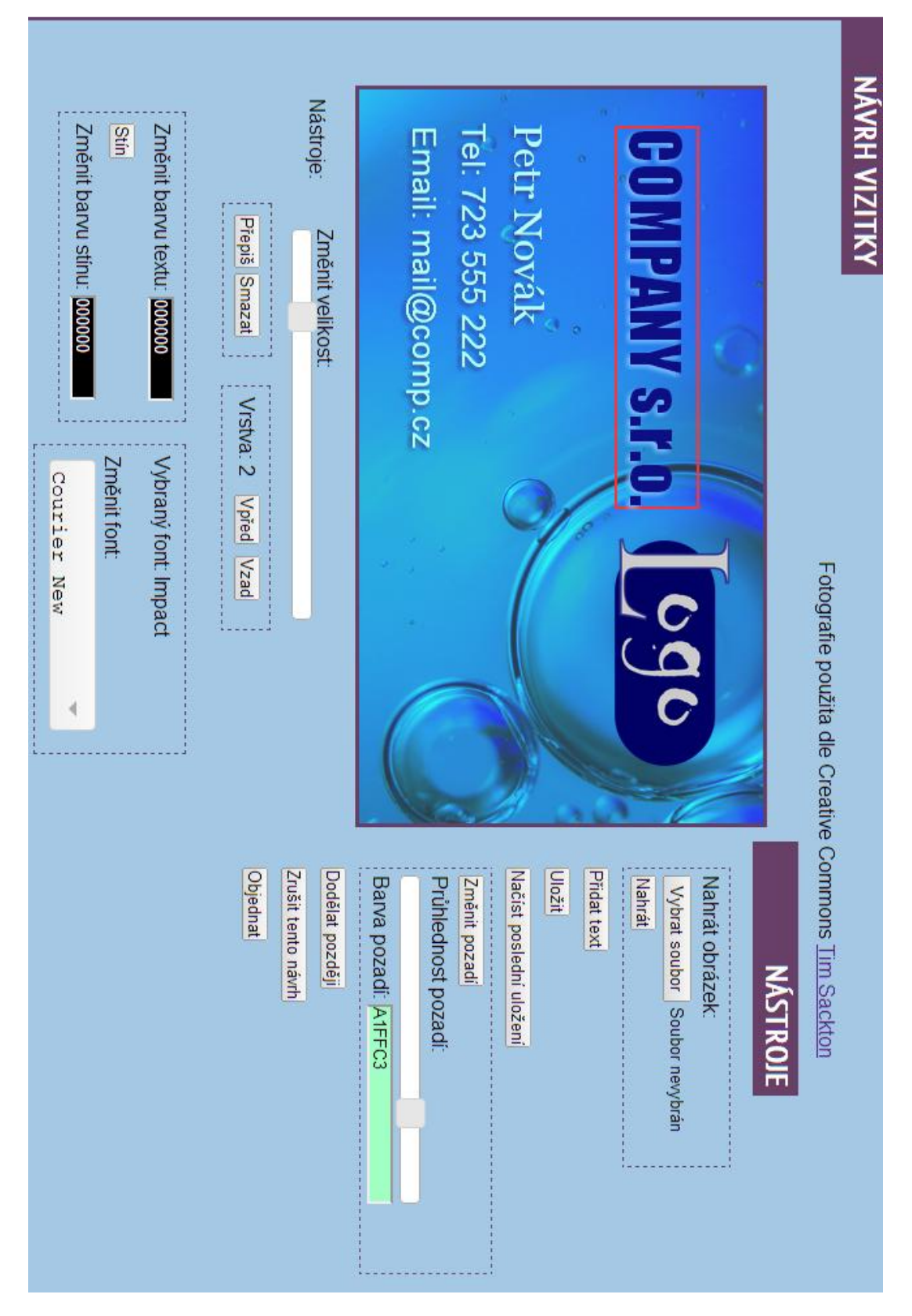

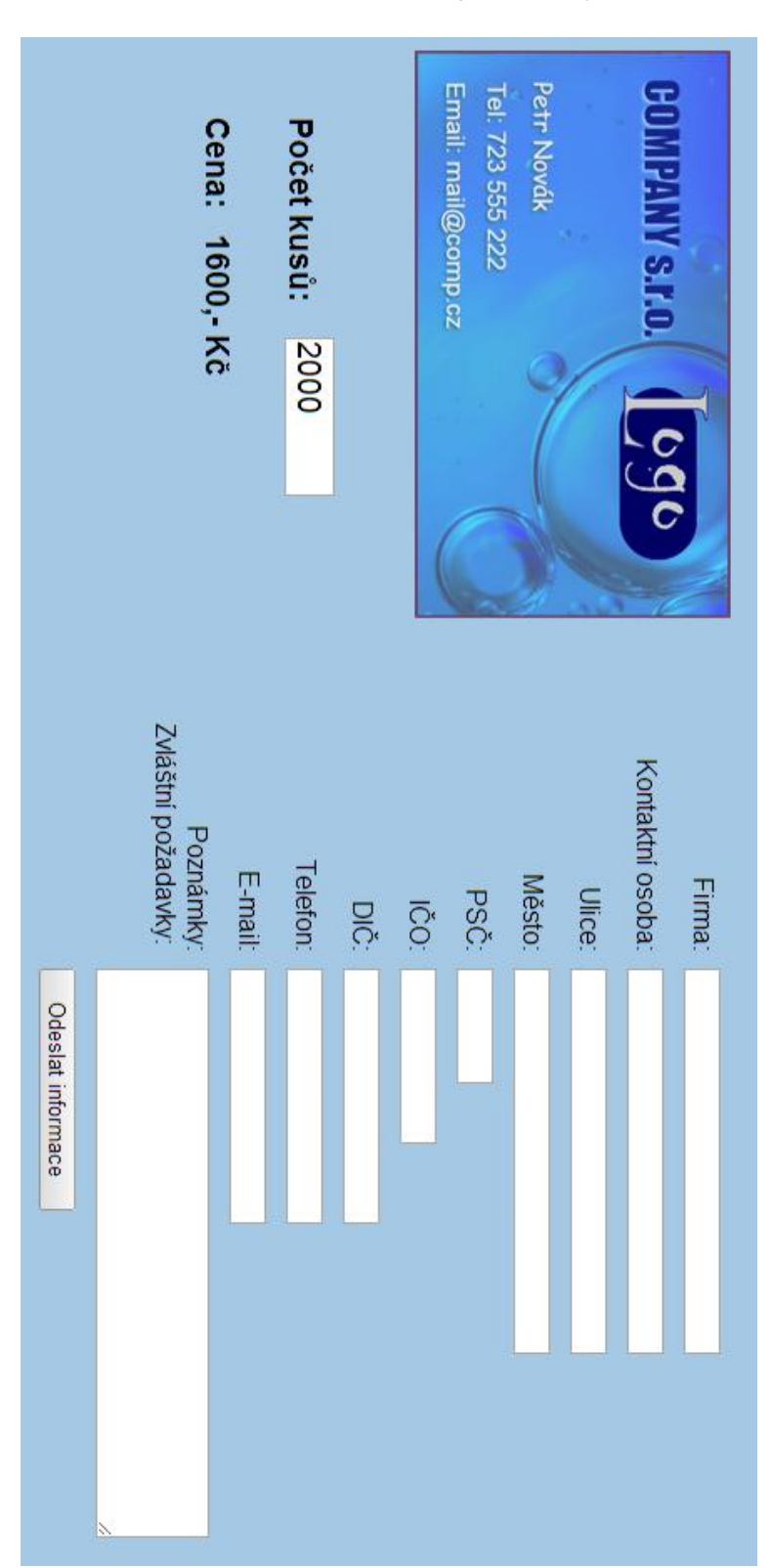

Příloha B – Náhled objednávky